# **vtech**<sup>®</sup>

# **User's Manual**

# Genius Notebook™

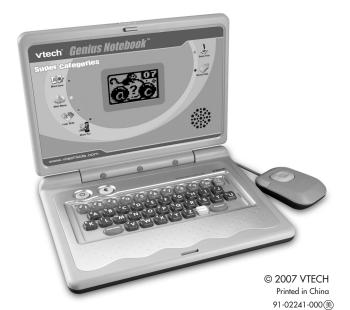

# Dear Parent.

At **VTech®** we know that in order to effectively reach kids, today's learning tools have to be plugged into the fast-paced world around them. That's why we created the **Grade School Learning** Series – an engaging set of stylized, interactive computers specially designed to get grade-school kids up to speed with their fast-paced, tech-savvy world.

Every product in the **Grade School Learning** Series covers a wide range of school basics – math, language, logic, music, and even computer skills. Activities are presented in a fast-paced, arcade-game style that kids will recognize and enjoy. Each learning machine is loaded with hi-tech features such as a music composer, a computer tutorial, challenging games, and a real cursor mouse—tools that go hand-in-hand with the way kids learn, play and use information. And of course, each laptop is designed to travel easily along with a busy grade-schooler.

With the **Grade School Learning** Series, kids can access a way to learn that closely matches the way they already live and play. We thank you for trusting **VTech®** with the important job of helping your child learn and succeed.

Sincerely,

Your Friends at VTech®

To learn more about the Grade School Learning Series and other **VTech**® toys, visit

www.vtechkids.com

# INTRODUCTION

Thank you for purchasing the VTech® Genius Notebook™ learning toy!

The VTech® Genius Notebook™ is a fun laptop that introduces age-appropriate curriculum through 30 engaging activities. A friendly monkey character encourages players as they learn letters, numbers, music, mouse training and much more! With cheerful music and fun games, your child will develop early computer skills while having lots of fun!

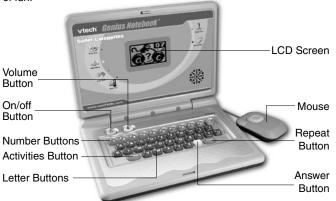

# INCLUDED IN THIS PACKAGE

- One VTech® Genius Notebook™ learning toy
- One user's manual

**WARNING:** All packing materials such as tape, plastic sheets, wire ties and tags are not part of this toy, and should be discarded for your child's safety.

# **GETTING STARTED**

# **BATTERY INSTALLATION**

- 1. Make sure the unit is turned OFF.
- Locate the battery cover on the bottom of the unit. Open the battery cover.
- Install 3 new "AA" (UM-3/LR6) batteries following the diagram inside the battery box. (The use of new alkaline batteries is recommended for maximum performance.)
- 4. Replace the battery cover.

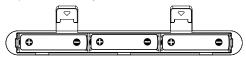

#### **BATTERY NOTICE**

- Non-rechargeable batteries are not to be recharged.
- Rechargeable batteries are to be removed from the toy before being charged (if removable).
- Rechargeable batteries are only to be charged under adult supervision.
- Different types of batteries or new and used batteries are not to be mixed.
- Only batteries of the same or equivalent type as recommended are to be used.
- Batteries are to be inserted with the correct polarity.
- Exhausted batteries are to be removed from the toy.
- The supply terminals are not to be short-circuited.
- The toy is not to be connected to more than recommended number of power supplies.
- Do not dispose of batteries in fire.

**NOTE:** If the unit suddenly stops working or the sound becomes weak, turn the unit off for 15 seconds, then turn it back on. If the problem persists it may be caused by weak batteries. Please install a new set of batteries and try the unit again.

WE DO NOT RECOMMEND THE USE OF RECHARGEABLE BATTERIES.

# PRODUCT FEATURES

# 1. ON/OFF BUTTON

Press the  $\bigcirc$  button to turn the unit on. Press it again to turn the unit off.

# 2. LETTER BUTTONS

Press the 26 **LETTER BUTTONS** to input letters in letter-related activities.

#### 3. NUMBER BUTTONS

Press the ten **NUMBER BUTTONS** to input numbers in number-related activities.

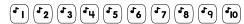

# 4. ACTIVITIES BUTTON

Press the (Activities) button to go to the main menu to select an activity.

It is also possible to select activities directly with the number buttons. Press the number button from the main menu to activate this function.

# 5. REPEAT BUTTON

Press the Repeat button to repeat the current question or instruction.

# 6. ANSWER BUTTON

Press the Answer button to get the correct answer in most activities.

# 7. VOLUME BUTTON

Press the button then push the mouse left or right to adjust the volume.

Press the **( 0**) button then move the mouse down, then left or right to turn the background music on or off.

# 8. CHALLENGE YOURSELF BUTTON

Press the button for a new challenge. You will be given a randomly selected activity to play.

# 9. MOUSE

Move the mouse left, right, forwards and backwards to select an answer in related activities.

Press the mouse to confirm an answer in related activities.

Move the mouse to the four corners of the screen to see some fun animations.

# 10. AUTOMATIC SHUT-OFF

To preserve battery life, the VTech® Genius Notebook™ will automatically turn off after several minutes without input. The unit can be turned on again by pressing the button.

# **Activities**

# **ACTIVITIES**

Your Genius Notebook™ includes a total of 30 activities.

| Index | Activity Names              | Caterory Name |
|-------|-----------------------------|---------------|
| 01    | Uppercase (capital) Letters |               |
| 02    | Lowercase (small) Letters   |               |
| 03    | Letter Phonics              |               |
| 04    | Hidden Letter               |               |
| 05    | Odd One Out                 | Letters       |
| 06    | Case Match                  |               |
| 07    | Letter Order                |               |
| 08    | Beginning Letter            |               |
| 09    | Missing Letter              |               |
| 10    | Typing Fun                  |               |
| 11    | Name the Number             |               |
| 12    | Number Search               |               |
| 13    | Number Order                |               |
| 14    | Kick One Out                |               |
| 15    | Let's Count                 | Numbers       |
| 16    | Counting Challenge          |               |
| 17    | Which Is More?              |               |
| 18    | Which Is Less?              |               |
| 19    | Find the Number             |               |
| 20    | Bigger or Smaller?          |               |

| 21 | Mouse Training     |               |
|----|--------------------|---------------|
| 22 | Left / Right Path  |               |
| 23 | Shape Sorting      |               |
| 24 | Find the Twins     |               |
| 25 | Who's the Biggest? | Games & Music |
| 26 | Shadow Search      |               |
| 27 | Space Adventure    |               |
| 28 | Music Composer     |               |
| 29 | Music Box          |               |
| 30 | Challenge Yourself |               |
|    |                    |               |

# **LETTERS**

# 1. Uppercase (capital) Letters

An uppercase letter appears on the screen, type the correct letter on the keyboard to hear the letter and related word identified.

# 2. Lowercase (small) Letters

A lowercase letter appears on the screen, type the correct letter on the keyboard to hear the letter and related word identified.

# 3. Letter Phonics

Press a letter button to hear its phonic sound identified.

# 4. Hidden Letter

A letter hidden in a picture is shown on the screen, identify it and then type the correct letter on the keyboard.

## 5. Odd One Out

The screen will show several letters in the same letter case except for one which is in a different letter case. Find the letter that is in a different letter case and type the letter on the keyboard or select it by moving the mouse and pressing the mouse button to confirm.

#### 6. Case Match

A letter appears on the pin in a bowling game. Choose the matching bowling ball which will knock down the letter pin. You can type this letter on the keyboard or choose the correct letter by moving the mouse and pressing the mouse button to confirm.

# 7. Letter Order

Several letters line up in alphabetical order with the middle one missing. Press the letter button to find the one that completes the order.

# 8. Beginning Letter

A word with the first letter missing will appear on the screen. Type in the missing letter that completes the word.

# 9. Missing Letter

A word with a letter missing will appear on the screen. Type in the missing letter that completes the word.

# 10. Typing Fun

Letters appear from the left corner of the screen. Press the matching letter button on your keyboard as soon as possible.

# **NUMBERS**

# 11. Name the Number

A number appears on the screen. Type the correct number on the keyboard to hear it identified.

#### 12. Number Search

A group of numbers will be shown. Choose the correct number from the group by typing it on the keyboard or select it by moving the mouse and pressing the mouse button to confirm.

## 13. Number Order

Several numbers line up in number order with the middle one missing. Press the number button to find the one that completes the order.

# 14. Kick One Out

The screen will show several numbers in order except for one which is not in this order. Find the number that is not in order and type it on the keyboard or select it by moving the mouse and pressing the mouse button to confirm.

#### 15. Let's Count

Some objects are counted one by one on screen. Answer the question by typing the number on the keyboard or select it from the options by moving the mouse and pressing the mouse button to confirm.

# 16. Counting Challenge

Some objects appear on screen. Count the objects and type your answer on the keyboard.

# 17. Which Is More?

Two different numbers of objects appear on each side of the screen. Choose which side has more by moving the mouse and press the mouse button to confirm.

# 18. Which Is Less?

Two different numbers of objects appear on each side of the screen. Choose which side has less by moving the mouse and press the mouse button to confirm.

#### 19. Find the Number

A number is shown on a card, then the card is shuffled with some other cards. Watch carefully to find the correct card by moving the mouse and press the mouse button to confirm.

# 20. Bigger or Smaller?

Choose which number is bigger or smaller than the first number shown. You can type the answer on the keyboard or select it by moving the mouse and press the mouse button to confirm.

#### **GAMES & MUSIC**

# 21. Mouse Training

The monkey is hurrying home! Use the mouse to guide the monkey through the maze.

# 22. Left / Right Path

Control the mouse to help the monkey jump left or right by following the instructions. Be careful not to fall into the water.

# 23. Shape Sorting

Four shapes appear on the screen. Find the different one by using the mouse and press the mouse button to confirm.

# 24. Find the Twins

An animal appears on the screen, then the same animal with different patterns appears one by one. Find the matching animal by using the mouse and press the mouse button to confirm.

# 25. Who's the Biggest?

Three different sizes of objects appear on the screen. Find the one that is the biggest by using the mouse and press the mouse button to confirm.

## 26. Shadow Search

An object appears on the screen, then some shadows appear one by one. Find the object's shadow by using the mouse and press the mouse button to confirm.

# 27. Space Adventure

The monkey goes on a space adventure and has to pass through the planet's cave to continue his journey. Help him navigate his spaceship by using the mouse.

# 28. Music Composer

Type the note keys to make your own song and press the mouse confirm button to hear your composition.

# 29. Music Box

The monkey plays the piano after you select the melody from the keyboard. Select a melody by pressing one of the 10 note keys on the keyboard.

# 30. Challenge Yourself

Are you ready for a challenge? You will be randomly given each of the previous activities one by one to play.

You can also press the **Challenge Yourself** button for direct access to this activity.

# **CARE & MAINTENANCE**

- 1. Keep the unit clean by wiping it with a slightly damp cloth.
- Keep the unit out of direct sunlight and away from any direct heat source.
- 3. Remove the batteries when the unit is not in use for an extended period of time.
- Do not drop the unit onto a hard surface and do not expose the unit to moisture or water.

# **TROUBLESHOOTING**

- If your VTech® Genius Notebook™ stops working or does not turn on:
  - Check your batteries. Make sure the batteries are fresh and properly installed.
  - If you are still having problems, visit our website at www.vtechkids.com for troubleshooting tips.
- 2. If, when pressing the On/Off button, nothing happens:
  - Check to see that the batteries are aligned correctly
- 3. If you cannot hear any sound:
  - Adjust the volume switch to adjust the sound level of the speaker.

# TECHNICAL SUPPORT

If you have a problem that cannot be solved by using this manual, we encourage you to visit us online or contact our Consumer Services Department with any problems and/or suggestions that you might have. A support representative will be happy to assist you.

Before requesting support, please be ready to provide or include the information below:

- The name of your product or model number (the model number is typically located on the back or bottom of your product).
- The actual error message or problem you are experiencing.
- The actions you took right before the error message or problem occurred.

Internet: www.vtechkids.com

Phone: 1-800-521-2010 in the U.S. or 1-877-352-8697 in Canada

# **OTHER INFO**

VTech® Electronics North America, L.L.C. and its suppliers assume no responsibility for any damage or loss resulting from the use of this handbook. VTech® Electronics North America, L.L.C. and its suppliers assume no responsibility for any loss or claims by third parties that may arise through the use of this software. VTech® Electronics North America, L.L.C. and its suppliers assume no responsibility for any damage or loss caused by deletion of data as a result of malfunction, dead battery, or repairs. Be sure to make backup copies of important data on other media to protect against data loss.

COMPANY: VTech® Electronics North America, L.L.C.

ADDRESS: 1155 W. Dundee Road, Suite 130, Arlington Heights, IL

60004, USA

**TEL NO.:** 1-800-521-2010 in the U.S. or 1-877-352-8697 in Canada

NOTE: This equipment has been tested and found to comply with the limits for a Class B digital device, pursuant to Part 15 of the FCC Rules. These limits are designed to provide reasonable protection against harmful interference in a residential installation. This equipment generates, uses and can radiate radio frequency energy and, if not installed and used in accordance with the instructions, may cause harmful interference to radio communications. However, there is no guarantee that interference will not occur in a particular installation. If this equipment does cause harmful interference to radio or television reception, which can be determined by turning the equipment off and on, the user is encouraged to try to correct the interference by one or more of the following measures:

- · Reorient or relocate the receiving antenna.
- Increase the separation between the equipment and receiver.
- Connect the equipment into an outlet on a circuit different from that to which the receiver is connected.
- Consult the dealer or an experienced radio/TV technician for help.

**Caution:** changes or modifications not expressly approved by the party responsible for compliance could void the user's authority to operate the equipment.

#### IMPORTANT NOTE:

Creating and developing VTech® Genius Notebook™ products is accompanied by a responsibility that we at VTech® take very seriously. We make every effort to ensure the accuracy of the information which forms the value of our products. However, errors sometimes can occur. It is important for you to know that we stand behind our products and encourage you to call our Consumer Services Department at 1-800-521-2010 in the U.S. or 1-877-352-8697 in Canada with any problems and/or suggestions that you might have. A service representative will be happy to help you.